## designideas

noninverting input, such that  $IC_{2A}$ maintains a virtual potential equal to  $V_{RFE}$  at the inverting input. Thus, when  $V_{IN}$  goes more positive than  $V_{OUT}$ , the comparator's output MOSFET turns on, pulling the output down to 0V and impressing a potential equal to  $V_{RFF}$ across  $R_1$ . This action, in turn, injects a current pulse equal to  $\mathrm{V}_{\mathrm{REF}}/\mathrm{R}_{1}$  into  $\mathrm{C}_{1}$ . In most respects, the circuit behaves in the same manner as the circuit in **Figure 1**. As in the dual-rail version,  $V_{\text{OUT}}$ cannot go below the potential at the op amp's noninverting input. Therefore, even though  $V_{IN}$  need not center on a potential equal to  $\rm V_{\rm REF}\!\!\!~V_{\rm IN}\!\!\!~^3$  positive peaks must exceed  $\rm V_{\rm REF}$  for the circuit to work properly.

To select a value for  $V_{RFF}$ , examine the input and output common-modevoltage ranges of both op amp  $IC_{2A}$  and comparator  $IC_1$  and the maximum peak-to-peak swing of the input signal. For example, setting the positive

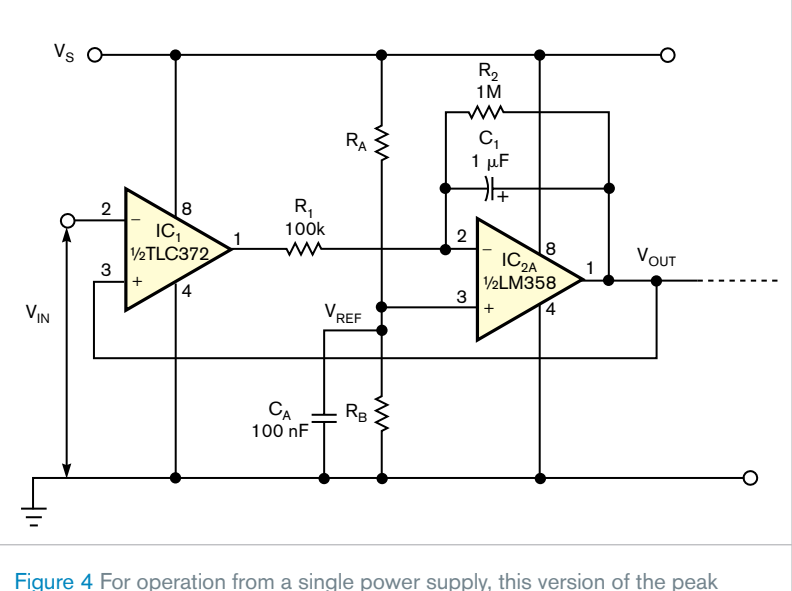

detector sets a reference voltage via resistors  $R_{\alpha}$  and  $R_{\alpha}$ .

power-supply voltage,  $V_s$ , to 10V and setting  $R_A = R_B$  sets  $V_{REF} = 5V$ . The detector accommodates an input signal that swings from 0V to approximately 8V and thus detects positive peak voltages of 5 to 8V. Remember to select R<sub>1</sub> according to the value chosen for  $V_{REF}$ **.EDN** 

## Free program designs and analyzes passive and active filters

James Squire, Virginia Military Institute, Lexington, VA

At one time or another, most electrical engineers encounter a requirement to design or analyze an analog filter. Despite an abundance of graphical-user-interface-based digitalfilter-design tools, such as The Math-Works (www.mathworks.com) Matlab Signals toolbox, which includes the FDATool filter-analysis package, few general-purpose, intuitive, and free GUI tools exist for synthesis of arbitrary active analog filters. To fill the need for a powerful and intuitive filter-design tool, this Design Idea describes an active-filter-design tool that bioengineering students at the Massachusetts Institute of Technology and at least four other universities use. Although originally implemented to run under Matlab, you can download a free copy of the program's stand-alone version at www. jamessquire.net. Select the "Research" Ń

menu and scroll to the software section at the bottom of the page. From the program list, select "Active Filter Design for Matlab" to download a copy of Filter Free 4.0.

Filter Free's functions include thirdorder analog and IIR (infinite-impulseresponse) filters and 10-tap FIR (finite-impulse-response) filters. The program synthesizes filter designs and analyzes the frequency, time, and reflection responses of the ideal, unmodified filters. You can also view transfer functions in standard formats and pole-zero patterns. Using Filter Free, you can select any of 11 filter topologies ranging from gaussian to delay in bandstop, bandpass, highpass, and lowpass responses in five passive, transmissionline, active, switched-capacitor, and digital implementations.

As a design tool, Filter Free simulates

a filter's frequency and time-domain responses as assembled using idealized component values. For componentapproximation purposes, a round-off option reduces the number of significant figures in components' values. Data-display options include time or frequency response, pole-zero plots, transfer function, and reflection coefficient. You can select graphical plots' axis format, scale factors, and units of measurement.

As a teaching tool, Filter Free can load a user-supplied data file containing a stimulus waveform and simulate a filter's time- and frequency-domain responses. You can download 2000 point data files containing sample waveforms from www.nuhertz.com/ filter/sampledata.html. Although the program's user interface is self-explanatory and includes built-in help menus, you can obtain a copy of the program's user's manual in Adobe's pdf format from the download site.**EDN**